# How to Use the Client portal as Collaborator

## **Objectives**

- Access the portal
- Collaborate on contracts through the Client Portal

### Steps

Contra in Lexzur is a collaborative product, that enables teams to share contracts with external individuals or collaborators who are involved in the contract lifecycle process through the client portal. Collaborators can approve and sign contracts from the portal, but they must possess a collaborator license to access the portal as collaborators.

#### How to access the Client Portal:

- First, to use the client portal, the admin should add you as a client portal user from the system.
- You will receive an email notification inviting you to join the client portal.

The email will include a link to set up your password. Once you have set up your account, you can log in to the client portal.

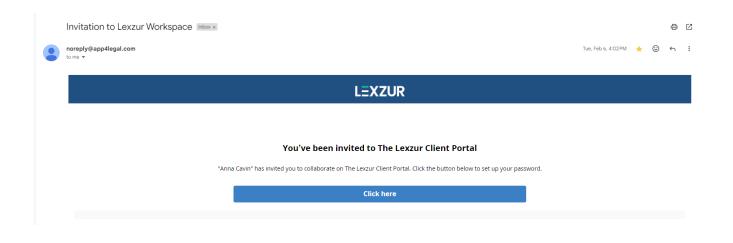

Lexzur users can easily share the Client Portal URL with collaborators or embed it on their website, enabling them to access the portal effortlessly.

• Both the Client Portal URL and the link embedded in the email will redirect you to the Client Portal Login Page. Sign in using your credentials to access the portal.

| Client Portal<br>by LEXZUR<br>Welcome to LEXZUR Client Portal             |   |
|---------------------------------------------------------------------------|---|
| 🖂 User Login                                                              |   |
| 🔒 Password                                                                | 0 |
| Keep me signed in Sign In                                                 |   |
| Or<br>Sian in using Azure Sian in using OneLogin                          |   |
| Sign in using Azure Sign in using OneLogin Don't have an account? Sign Up |   |
|                                                                           |   |

#### Collaborate on Contracts from the Portal:

As a collaborator, you can access the list of contracts that you're involved in, view the contracts that are waiting for your approval and signature, and communicate with all the related parties to this contract.

Navigate to the Contracts grid, where all your contracts will be listed.

| LEXZUR                | Con            | tracts / Agreer   | nent   |                                         | Export to Excel 🛓 | Request a Contract/Document - |              |
|-----------------------|----------------|-------------------|--------|-----------------------------------------|-------------------|-------------------------------|--------------|
| Home                  | All            | Awaiting Approval | Awaiti | ng My Approval Awaiting Sign            | ature Awaiting    | g My Signature                |              |
| Contracts / Agreement |                |                   |        |                                         |                   | Search:                       |              |
|                       | # <sup>©</sup> | ID                | ¢      | Name                                    | Status            | Туре                          | ✓ Reference# |
|                       | 431            | CT431             |        | purchase agreement                      | Executed          | Purchase Agreement            | t            |
|                       | 426            | CT426             |        | Non-Disclosure Agreement for<br>Stephan | Drafting          | Non-disclosure<br>Agreement   |              |
| 💪 Signature           |                |                   |        |                                         |                   |                               |              |
| Change Password       |                |                   |        |                                         |                   |                               |              |
| E Help                |                |                   |        |                                         |                   |                               |              |
| Out of Office         |                |                   |        |                                         |                   |                               |              |
| G→ Stephan luiz       |                |                   |        |                                         |                   |                               |              |

You can search for contracts using quick filters like the ID, name, status, etc. And export the list to Excel for reporting purposes if needed.

| LEXZUR            | Contr | acts / Agreem     | nent    |                                         | E             | Export to Excel 🗻 Request a Contract/Document 👻 |            |  |
|-------------------|-------|-------------------|---------|-----------------------------------------|---------------|-------------------------------------------------|------------|--|
| Home              | All   | Awaiting Approval | Awaitin | g My Approval Awaiting Signa            | ture Awaiting | My Signature<br>Search:                         |            |  |
|                   | 2 C   | <b>D</b><br>ID    | :       | Name                                    | Status        | Type                                            | Reference# |  |
|                   | 431 ( | CT431             |         | purchase agreement                      | Executed      | Purchase Agreement                              |            |  |
|                   | 426 ( | CT426             |         | Non-Disclosure Agreement for<br>Stephan | Drafting      | Non-disclosure<br>Agreement                     |            |  |
| 💪 Signature       |       |                   |         |                                         |               |                                                 |            |  |
| ← Change Password |       |                   |         |                                         |               |                                                 |            |  |
| E Help            |       |                   |         |                                         |               |                                                 |            |  |
| 🕑 Out of Office   |       |                   |         |                                         |               |                                                 |            |  |
| G• Stephan luiz   |       |                   |         |                                         |               |                                                 |            |  |

Once the legal team adds you as an approver or signee to this contract, it will appear in the Approval Center and Signature Center respectively.

- Click on the contract ID to open its page (either from the Contracts grid in the portal or from the notification email)
  Review the contract from the Attachments tab.
  To approve a contract go to the Approval Center, you can start the negotiation, by clicking on the blue icon, this negotiation will be visible to the related users from the contract team.

| CT-389 NDA agreement-Busines        | s Dept                        | E        |
|-------------------------------------|-------------------------------|----------|
| Details Attachments Approval Center | Signature Center 🧿 Milestones |          |
| Approval Criteria :                 | 1                             |          |
| Approval Status : Awaiting Approval |                               |          |
| Albert Smith Awaiting Approval      |                               |          |
| • Show Summary                      | Copen Contract/Document       | <b>8</b> |
| James Marven , Maria Dave Awaiting  | Approval                      |          |
| Show Summary                        | C Open Contract/Document      | 🕲 🔮      |
| -                                   |                               |          |
|                                     |                               |          |
|                                     |                               |          |
|                                     |                               |          |
|                                     |                               |          |
|                                     |                               |          |
|                                     |                               |          |
|                                     |                               |          |
|                                     |                               |          |
|                                     |                               |          |

• Click on the green tick to approve or the red cross to reject the contract along with your comments

| CT-389 NDA agreement-Business Dept                                                                                         | Negotiation ×                                                                                                    |
|----------------------------------------------------------------------------------------------------|----------------------------------------------------------------------------------------------------|
| Details Attachments Approval Center 🤣 Signature Center 😏 Milestones                                                        |                                                                                                    |
| Approval Criteria :<br>Approval Status : (Awaiting Approval)                                                               |                                                                                                    |
| Albert Smith     Awaiting Approval       1     Show Summary       Ø Show Summary                                           |                                                                                                    |
| James Marven , Maria Dave Awaiting Approval           1              • Show Summary               © Open Contract/Document |                                                                                                    |
|                                                                                                    | Normal -   B I U   ∞   ♠ →   X   🖬   Ø                                                                                                    |
|                                                                                                    | Write your comments here                                                                                                    |
|                                                                                                    | Start                                                                                                    |
|                                                                                                    | Details       Attachments       Approval Center       Signature Center       Milestones         Approval Criteria :       Approval Status : Awaiting Approval       Albert Smith       Awaiting Approval         Albert Smith       Awaiting Approval       Copen Contract/Document         James Marven , Maria Dave       Awaiting Approval |

• To sign a contract go to the **Signature Center**, you can sign the contract either with DocuSign, Adobe Sign, or any digital signature based on the workflow defined by the contract team.

| Details   | Attachments                                          | Approval Center 🥺  | Signature Center 🍘 |                          |                     |                 |                                          |  |          |  |  |
|-----------|------------------------------------------------------|--------------------|--------------------|--------------------------|---------------------|-----------------|------------------------------------------|--|----------|--|--|
| Signa     | Signature Criteria:                                  |                    |                    |                          |                     |                 |                                          |  |          |  |  |
| Signa     | ture Status: Awaiti                                  | ng Signature       |                    |                          |                     |                 |                                          |  |          |  |  |
|           |                                                      |                    |                    |                          |                     |                 |                                          |  |          |  |  |
|           | Alice Jones                                          | waiting Signature  |                    |                          |                     |                 |                                          |  |          |  |  |
| 1         | Show Summary                                         |                    |                    | C Open Contract/Document |                     |                 |                                          |  |          |  |  |
|           |                                                      |                    |                    |                          |                     |                 |                                          |  |          |  |  |
| 1         | Julia Marven                                         | Awaiting Signature |                    |                          |                     |                 |                                          |  |          |  |  |
|           | Ø Show Summary     Ø Open Contract/Document     Sign |                    |                    |                          |                     |                 |                                          |  |          |  |  |
|           |                                                      |                    |                    |                          |                     |                 |                                          |  | <b>_</b> |  |  |
|           | re History:                                          | Action             |                    |                          | •                   | <b>6</b>        |                                          |  | -        |  |  |
| Ву        |                                                      | Action             | From               | to                       | On                  | Signature Label | Comment                                  |  | _        |  |  |
| Alice Jor | NES                                                  | Edit               | None               | Awaiting Signature       | 2023-01-26 17:47:41 |                 | Signee was edited:<br>Order: From 2 to 1 |  |          |  |  |

For more information about LEXZUR, kindly reach out to us at help@lexzur.com.

Thank you!